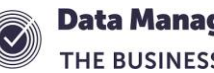

## **Nova-T6 Subjects**

When a new subject is used in Nova-T6, it will be created in SIMS after an Export of the Curriculum and Timetable. Any amendments in the future to the description will not be transferred to SIMS. If you edit the subject code then a new subject will be created in SIMS. You can see the subjects in SIMS by going to Tools | Setups | Subjects.

In Nova-T6 there is sometimes a mix up between the terms subjects, departments and faculties, for example all subjects are called Departments in Plan | Teacher Departments.

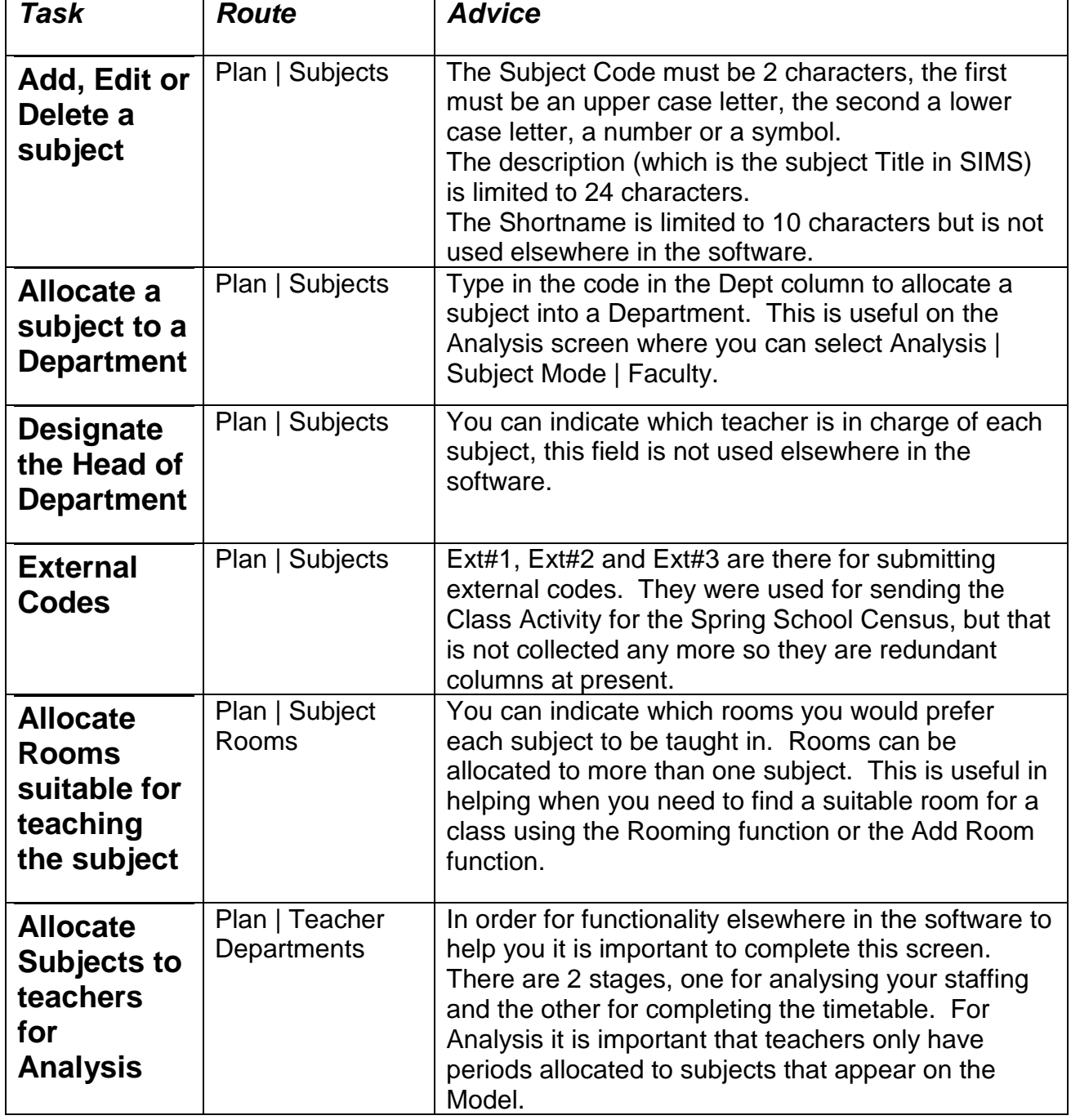

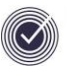

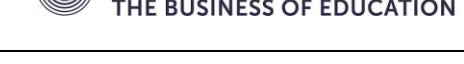

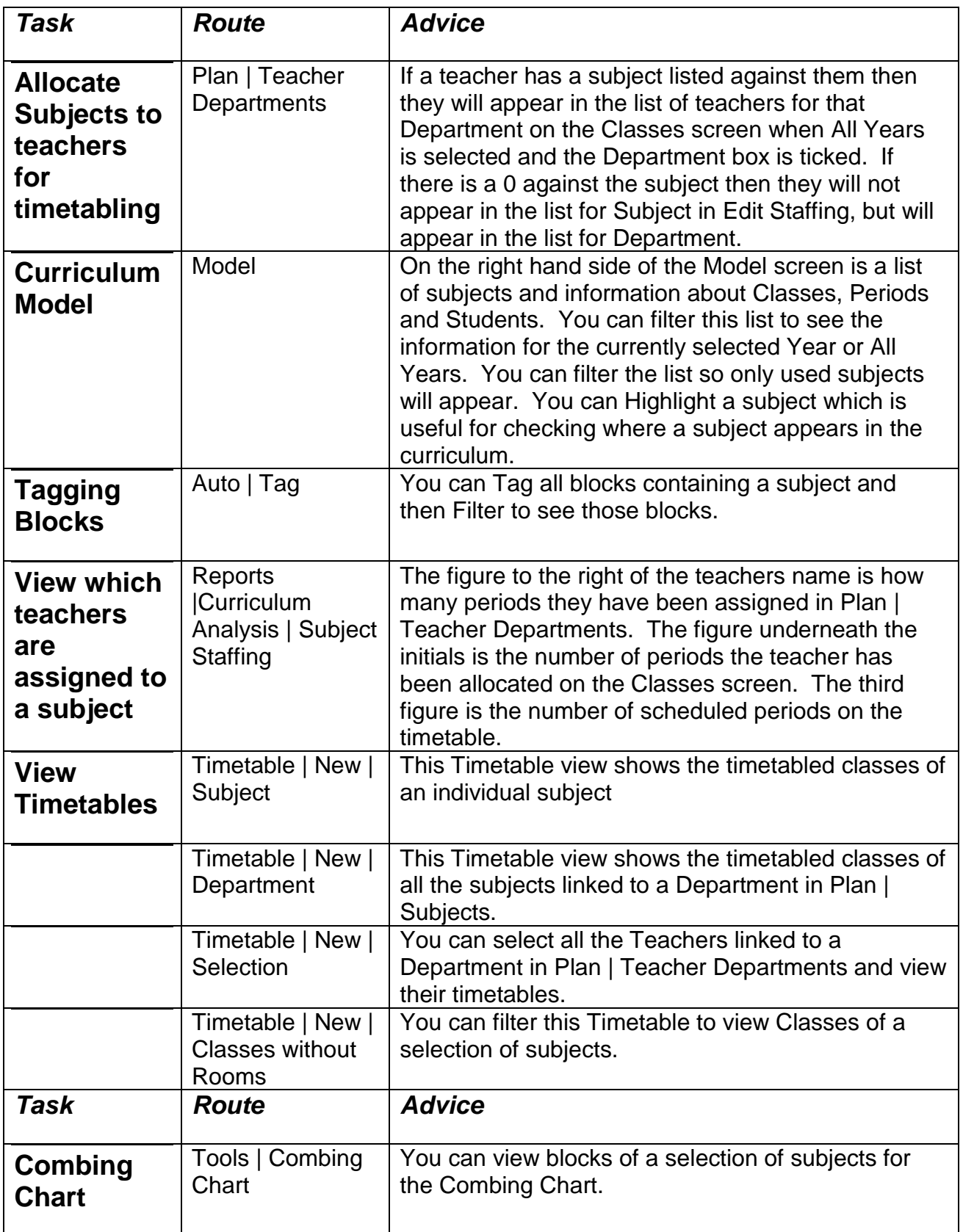